# <mark>1<sup>η</sup> Διδακτική ώρα</mark>

### **Γνωριμία με το περιβάλλον**

- Παρουσίαση του περιβάλλοντος από τον καθηγητή.
- Παρουσίαση χρήσης από τον καθηγητή.
- Δημιουργία λογαριασμών μαθητών.
- Εξοικείωση με το περιβάλλον του Pencil code.

## 2η Διδακτική ώρα

## **Εντολές εξόδου**

## **ΣΤΟΧΟΣ:**

Στόχοι του μαθήματος είναι οι μαθητές να:

- αναφέρουν τις εντολές εξόδου που διαθέτει το περιβάλλον του pencil code
- περιγράφουν τη χρήση των εντολών εξόδου
- χρησιμοποιούν τις εντολές εξόδου

## **Εντολές εξόδου και αριθμητικές πράξεις**

Μια βασική δυνατότητα που έχουν οι υπολογιστές και κατ' επέκταση τα προγραμματιστικά περιβάλλονται είναι η εκτέλεση αριθμητικών πράξεων. Ιστορικά μάλιστα οι υπολογιστές χρησιμοποιήθηκαν κυρίως για την εκτέλεση σύνθετων υπολογισμών. Φυσικά σε ένα προγραμματιστικό περιβάλλον θα πρέπει να υπάρχει δυνατότητα να πάρουμε με κάποιο τρόπο το αποτέλεσμα μια πράξης. Το έργο αυτό το αναλαμβάνουν οι εντολές εξόδου. Οι εντολές εξόδου αναλαμβάνουν να εξάγουν κάτι είτε στην οθόνη είτε στα ηχεία είτε σε χαρτί. Κάθε εφαρμογή διαθέτει εντολές για εισαγωγή δεδομένων από το πληκτρολόγιο και το ποντίκι και εξαγωγή του αποτελέσματος σε οθόνη και ηχεία.

Οι εντολές εξόδου στην οθόνη βρίσκονται στην οικογένεια πλακιδίων Text και είναι χρωματισμένες ροζ, ενώ οι εντολές εξόδου στα ηχεία βρίσκονται στην οικογένεια πλακιδίων Sound και είναι γαλάζιο-μωβ.

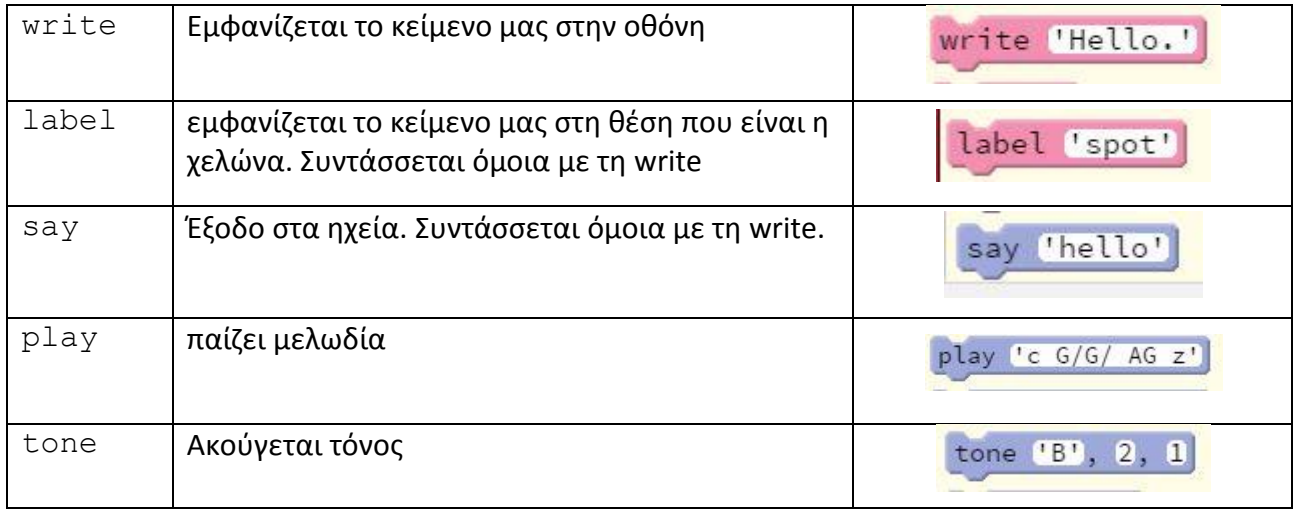

Οι κυριότερες εντολές είναι :

Υπάρχουν και ορισμένες εντολές εξόδου οι οποίες είναι διαθέσιμες στο περιβάλλον εντολών (CoffeeScript) και δεν υπάρχουν στα αρχικές οικογένειες πλακιδίων. Αν όμως την χρησιμοποιήσετε σε περιβάλλον εντολών τότε το περιβάλλον δημιουργεί ένα αντίστοιχο πλακίδιο. Το φαινόμενο αυτό ισχύει και για άλλες εντολές της CoffeeScript.

Για παράδειγμα η εντολή alert 'μήνυμα' η οποία εμφανίζει το 'μήνυμα' σε ένα ειδικό παράθυρο.

Πλακίδιο alert εν υπάρχει στα αρχικά πλακίδια, αν όμως χρησιμοποιήσετε την εντολή στο περιβάλλον του κώδικα και στη συνέχεια μεταβείτε στο περιβάλλον πλακιδίων θα διαπιστώσετε ότι έχει εμφανιστεί ένα πλακίδιο με όνομα alert.

#### **Χρήση της εντολής write**

#### **Ι. Εμφάνιση αποτελέσματος αριθμητικών πράξεων (αριθμητική έκφραση)**

Οι αριθμητικές πράξεις πραγματοποιούνται μεταξύ αριθμών με τη βοήθεια των γνωστών συμβόλων **+** για πρόσθεση, **-** για αφαίρεση, **\*** για πολλαπλασιασμό, **/** για διαίρεση

Για την εμφάνιση του αποτελέσματος χρησιμοποιούμε την εντολή rite και δίπλα την αριθμητική έκφραση Πχ write 20 / 4 (αποτέλεσμα 5)

Ισχύει η προτεραιότητα πράξεων όπως την ξέρουμε στα μαθηματικά αλλά σε περιπτώσεις σύνθετων πράξεων αν υπάρχει αμφιβολία καλό είναι να χρησιμοποιούνται παρενθέσεις.

Εκτός από αριθμητικές εκφράσεις δίπλα στην write μπορούν να χρησιμοποιηθούν μαθηματικές συναρτήσεις Πχ write round 6,5

#### **ΙΙ. Εμφάνιση Αλφαριθμητικών**

Τα *αλφαριθμητικά* (strings), μπορεί να είναι φράσεις, λέξεις ή και αριθμοί που δε γίνονται αριθμητικές πράξεις.

-Αν θέλουμε η εμφάνιση να γίνει σε μια παράγραφο τοποθετούμε το αλφαριθμητικό μέσα σε μονά ή διπλά εισαγωγικά.

Π.χ write 'Είμαι μαθητής της Γ γυμνασίου. Είμαι 14 χρονών. Μου αρέσει το μπάσκετ. Μένω στην Ελλάδα. Αγαπημένο μου χρώμα είναι το κόκκινο '

-Αν θέλουμε να έχουμε περισσότερες παραγράφους (στην οθόνη) θα πρέπει εκεί που αρχίζει και τελειώνει κάθε παράγραφος να τοποθετούμε τις ενδείξεις <p> και </p>.

'Υπάρχουν διαθέσιμες και άλλες ενδείξεις (τύπου HTML) για την μορφοποίησης κειμένου όπως τα <i>..</i> για πλάγια γραφή ή <b> ….</b> για έντονα γράμματα (bold).

#### **ΙΙΙ. Ενώνοντας αλφαριθμητικά**

Αν θέλουμε να συνενώσουμε δύο ή περισσότερα α αλφαριθμητικά βάζουμε το σύμβολο + ανάμεσα σε αυτά. Πχ write 'a' + '3' θα δώσει a3

#### **Παραδείγματα**

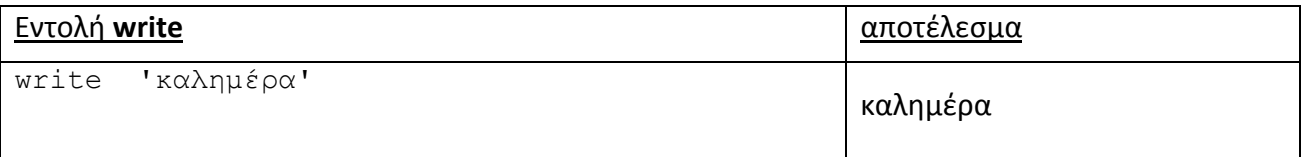

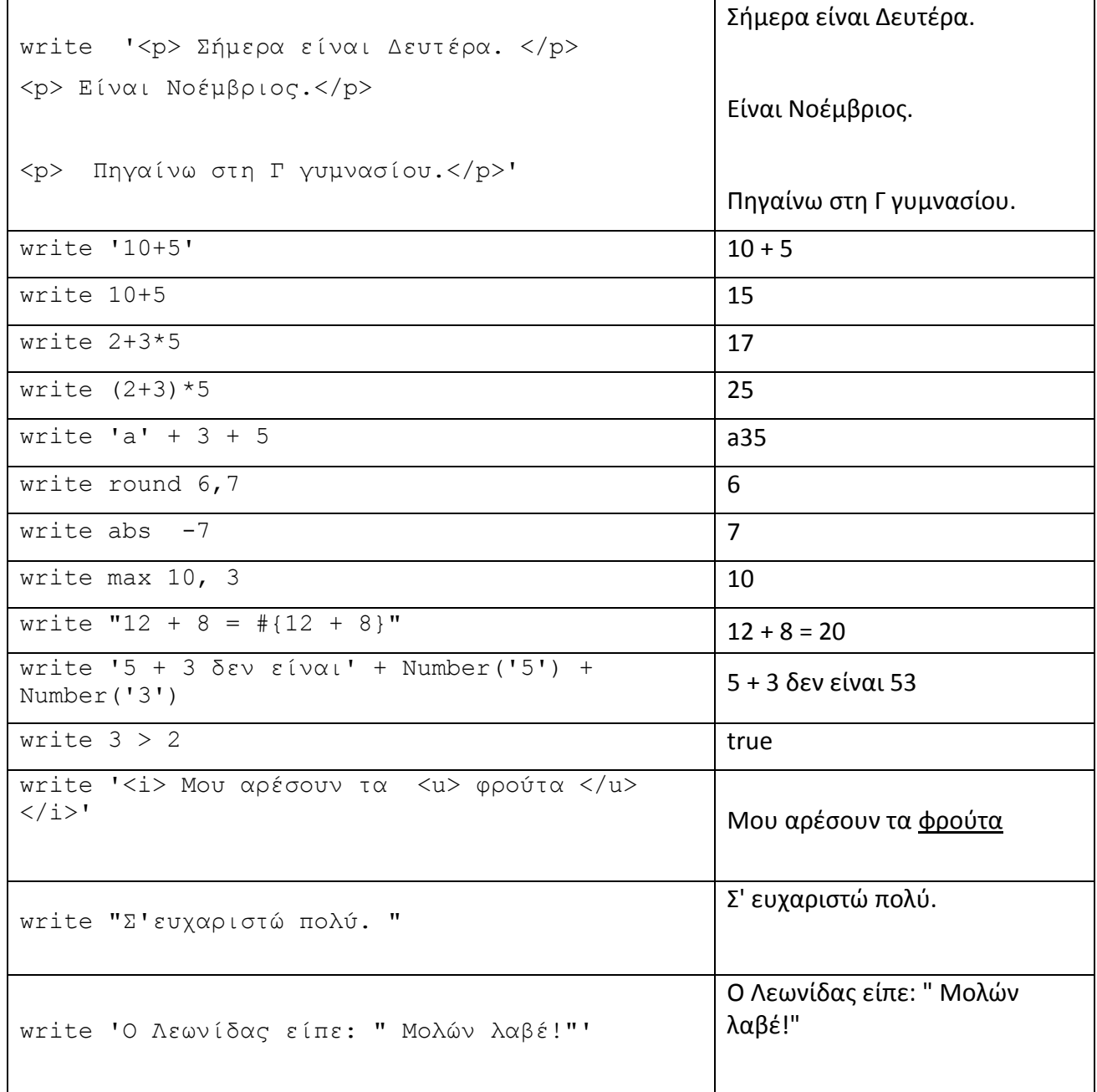

#### **Σχέδιο μαθήματος:**

Μοιράζεται το φύλλο εργασίας και ζητείται από τους μαθητές να το συμπληρώσουν

Οι μαθητές δουλεύουν είτε μόνος του ο καθένας είτε συνεργατικά ανάλογα τον αριθμό των μαθητών και των διαθέσιμων υπολογιστών.

Σε κάθε περίπτωση επιτρέπεται η επικοινωνία ανάμεσα στους μαθητές για την πραγματοποίηση του φύλλου εργασίας.

Ο διδάσκων κατά τη διάρκεια του μαθήματος κάνει ερωτήσεις στους μαθητές, στο να διαπιστωθεί αν αντιληφθήκαν τη διαφοροποίηση στη σύνταξη των εντολών.